Giochi di Anacleto

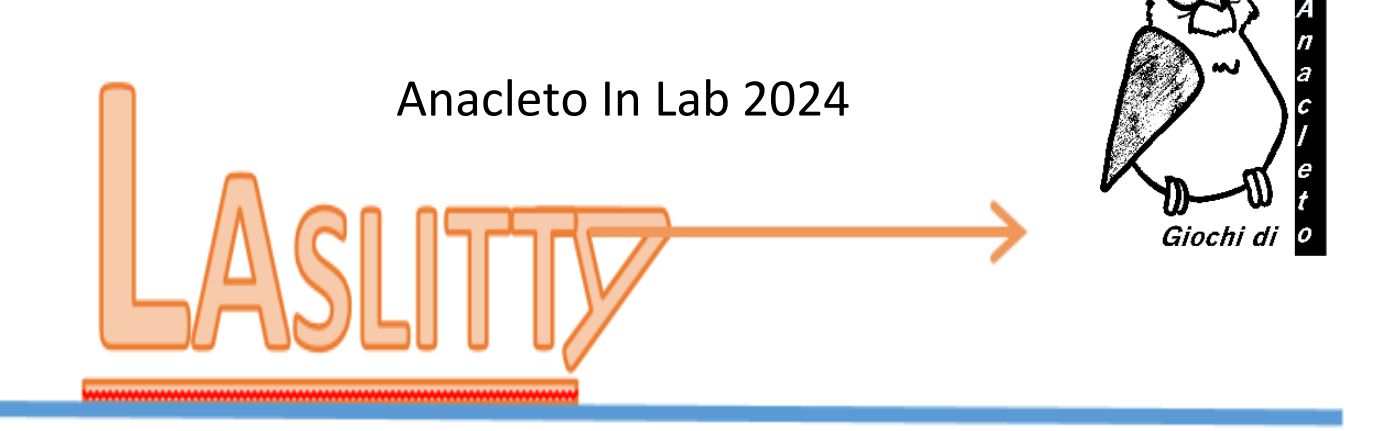

## Esperimento elaborato da Nicoletta Capitanio, Davide Ceoldo, Silvia Losso, Chiara Magoga, Alvise Varagnolo del gruppo AIF Giochi di Anacleto con la collaborazione di Carlo Monastero

# **DETERMINAZIONE DEL COEFFICIENTE D'ATTRITO RADENTE DINAMICO <sup>d</sup> TRA DUE SUPERFICI**

# **- ISTRUZIONI PER I DOCENTI -**

Con questo esperimento ci proponiamo di far riflettere gli studenti sul concetto di attrito calcolando il coefficiente d'attrito radente dinamico  $\mu_d$  tra due superfici. Si chiederà di determinarlo sia per via grafica che per via algebrica e di confrontare i risultati.

**Concetti chiave**: misure, costruzione e lettura di un grafico, inferenza di risultati dal grafico, concetto di forza.

## **PRIMA DESCRIZIONE**

Obiettivo principale è la determinazione del coefficiente d'attrito radente dinamico  $\mu_d$  tra un tavolo e una "slitta" che si muove orizzontalmente sul tavolo, trainata da un peso in caduta collegato ad essa con un filo.

La slitta, che avrà massa variabile, verrà trainata da un peso costante. Si fa l'ipotesi che l'accelerazione che subisce la slitta sia costante e che dipenda, oltre che dalla massa del sistema (massa della slitta e massa del corpo appeso), anche

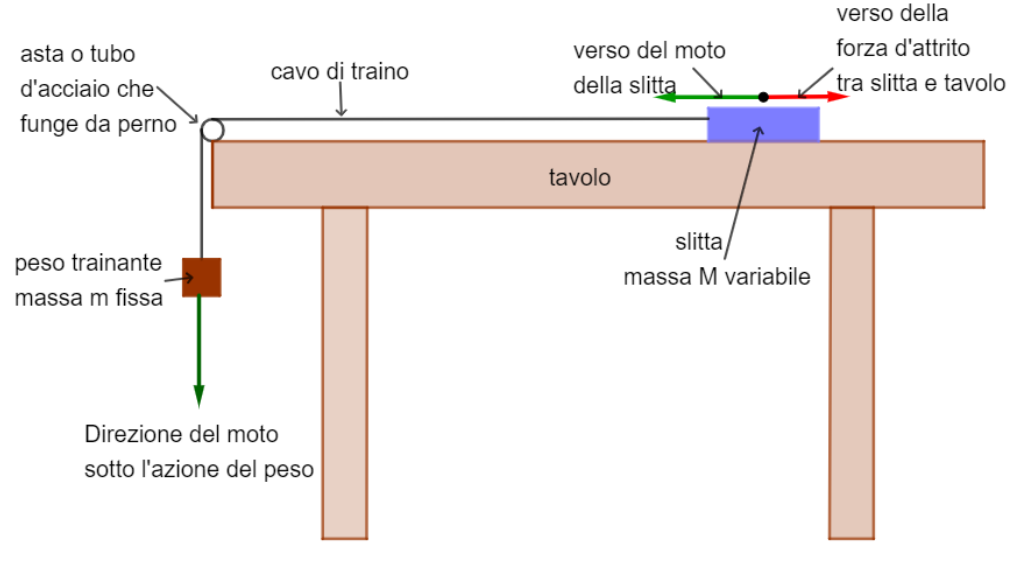

dall'attrito radente della slitta con il tavolo e dall'attrito del filo con un tubo o un'asta di metallo che fungono da perno e su cui scorre il cavo. Si considera trascurabile l'attrito con l'aria, sia della slitta che del corpo appeso, il cavo di traino si considera inestensibile e di massa trascurabile.

#### **Si cercherà di determinare il coefficiente d'attrito tra slitta e tavolo, tralasciando quello tra cavo di traino e perno**.

Utilizzando i sensori di un normale smartphone e l'app gratuita ARDUINO SCIENCE JOURNAL (ASJ) si misurerà l'accelerazione che subisce la slitta e si confronterà con quella "teorica ideale" che si avrebbe in assenza di attrito. La differenza tra le due, moltiplicata per la massa della slitta, fornisce la forza d'attrito che si esercita tra slitta e tavolo. Da questa, ponendo  $F_a= \mu_d M·g$ , si ricava  $\mu_d$ . Ripetendo questa procedura, facendo variare la massa della slitta, ma mantenendo costante il peso trainante, si possono ottenere più valori di  $\mu_d$  da cui trarre quello attendibile. Inoltre, si può costruire un grafico che metta in relazione l'attrito con il peso della slitta e dedurre  $\mu_d$  anche da questo.

## **I ragazzi lavoreranno in piccoli gruppi - suggeriamo che siano in tre per velocizzare alcune fasi un po' ripetitive - e avranno a disposizione 150 minuti per eseguire l'esperimento.**

#### **SPIEGAZIONE GENERALE**

La slitta di massa M è appoggiata su un tavolo orizzontale. Questa viene trainata sotto l'azione della forza peso P=mg di un corpo di massa **m** in caduta, collegato ad essa con un filo. In assenza di attrito, l'accelerazione teorica *a<sup>t</sup>* con cui si dovrebbe muovere la slitta dipende solo dalla massa totale del sistema (massa del peso trainante m più massa della slitta M) e da quella del peso trainante, secondo la relazione

$$
mg = (M + m)a_t
$$
 [1]  

$$
a_t = \frac{mg}{M + m}
$$
 [2]

La forza a cui dovrebbe essere sottoposta la slitta in assenza di attrito è quindi

$$
F_t = M \cdot a_t \qquad [3]
$$

In realtà, l'accelerazione che subisce la slitta e che viene misurata con ASJ, è minore. Chiamiamo quest'ultima accelerazione efficace *aeff*, perché corrisponde all'accelerazione che effettivamente subisce la slitta sotto l'azione di tutte le forze che agiscono su di essa. Chiamiamo forza efficace *Feff* la somma vettoriale di tutte le forze che agiscono sulla massa M e che imprimono alla slitta una accelerazione *aeff*.

$$
F_{\text{eff}} = M \cdot a_{\text{eff}}
$$
 [4]  

$$
F_t = M \cdot a_t > F_{\text{eff}} = M \cdot a_{\text{eff}}
$$
 [5]

Essendo le due forze diverse in modulo, si deduce che deve agire una forza diretta in verso contrario a quella del moto che chiameremo forza d'attrito F<sub>a</sub> (la forza peso della slitta è controbilanciata dalla normale al tavolo, quindi di fatto non incide sul risultato)

$$
F_a = F_t - F_{\text{eff}} = M \cdot a_t - M \cdot a_{\text{eff}} = M \cdot (a_t - a_{\text{eff}}) = M \cdot \Delta a \tag{6}
$$

Ponendo

$$
F_a = \mu_d \cdot M \cdot g = M \cdot \Delta a \tag{7}
$$

Si ricava

$$
\mu_d = \Delta a / g \tag{8}
$$

Si trova sperimentalmente che questo valore di  $\mu_d$  è, almeno in prima approssimazione, costante.

Questa analisi, che si rifà al solo bilanciamento delle forze agenti sulla slitta, è giustificata dal fatto che è possibile separare il contributo della forza d'attrito della slitta sul tavolo da quello del cavo trainante sul perno. Analizzando il sistema nel suo insieme, cioè considerando nel bilancio delle forze anche il contributo della massa m sospesa che traina tramite un cavo inestensibile la slitta di massa M, troviamo che in assenza di attrito deve essere sempre

$$
(m+M)\cdot a_t = m \cdot g \qquad [1]
$$

Mentre in presenza di attrito si ha

## $(m+M) \cdot a_{\text{eff}} = m \cdot g - F_{as}$  [9]

dove **Fas** è la forza d'attrito del sistema che comprende sia l'attrito della slitta sul tavolo che quello del cavo sul perno di metallo. Le due accelerazioni **a<sup>t</sup>** e **aeff** sono ovviamente le stesse del caso precedente, perché tutto il sistema si muove con la stessa accelerazione a<sub>eff</sub> misurata. Sottraendo membro a membro la [1] e la [9]si trova

## $(m+M) \cdot a_t - (m+M) \cdot a_{\text{eff}} = m \cdot g - (m \cdot g - F_{as})$   $(m+M) \cdot (a_t - a_{\text{eff}}) = (m+M) \cdot \Delta a = F_{as}$  [10]

Si nota proprio che l'attrito sull'intero sistema è dato dalla somma di due contributi **Fas = m·a+M·a** di cui il secondo coincide con la [7], cioè l'attrito dovuto alla sola slitta sul tavolo. In base a questa analisi, quindi, se si vuole determinare il solo coefficiente d'attrito "tavolo/slitta" basterà calcolarlo con la [8].

#### **MATERIALI OCCORRENTI**

- Una busta imbottita oppure una scatola di cartone che costituisce la slitta
- filo di nylon
- Alcuni pesetti (ad esempio dadi d'acciaio del diametro di 10 mm la cui massa è circa 10 g) utilizzabili sia per appesantire la slitta che per la massa trainante
- Fogli di carta/cartoncino da usare eventualmente come pesi per la slitta
- Asta o tubo di metallo (meglio se d'acciaio) da usare come perno
- Biadesivo e nastro adesivo da pacchi
- Bilancia (non occorre di precisione, basta con sensibilità ±1 g)
- Graffette da usare come gancio
- Carta millimetrata, squadre o stecche da disegno
- Batuffoli di cotone e olio per lubrificare l'asta

#### **COSTRUZIONE DELL'ESPERIENZA**

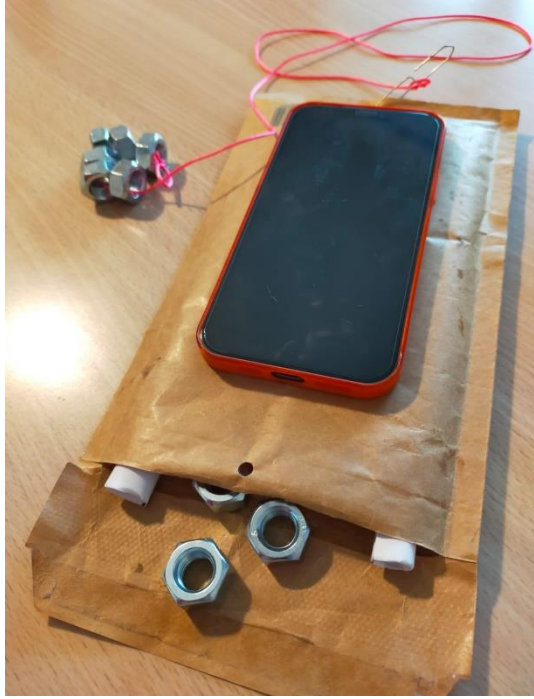

Si possono costruire slitte di vario tipo, ad esempio utilizzando delle scatole di cartone con coperchio, oppure, come nell'esempio che proponiamo, una **busta imbottita sopra la quale fissiamo il cellulare con del biadesivo forte**. Potrebbe essere consigliabile rimuovere alcuni tipi di cover dai cellulari perché potrebbero rovinarsi (fig. 1). È fondamentale che lo smartphone sia solidale con la slitta, se si usa una scatola, dovrebbe essere fissato al coperchio.

Il dispositivo deve muoversi nel senso della sua lunghezza e possibilmente con "la testa in avanti". L'asse "Y" che poi dovrà essere selezionato per ricavare i dati, è quello della lunghezza del telefono, con verso che va dal basso verso l'alto (fig.2).

*Figura 1*

La massa minima della slitta non sarà in generale inferiore ai 200 g, che è più o meno la massa media di un cellulare (chiaramente la massa dello smartphone varia a seconda del modello). Per variare la massa M della slitta, è comodo e semplice utilizzare dei dadi ad esempio da 10-15 g da infilare e togliere dalla busta, oppure dei fogli di carta tagliati della misura della busta o ben ripiegati. Se vengono usati dei dadi, poiché è importante che lo smartphone rimanga il più possibile orizzontale, è opportuno infilare all'interno della busta, ai lati, due fogli di carta arrotolati strettamente (si può usare una matita che poi viene sfilata dal tubo) che facciano da supporto e creino lo spazio per i dadi. In questo modo non sono i dadi che sostengono il cellulare, per cui anche se non sono perfettamente centrati, il dispositivo rimane sostanzialmente orizzontale.

Come cavo per il traino si usi un filo di nylon (non come quello nella foto, messo solo perché si veda bene) collegato alla

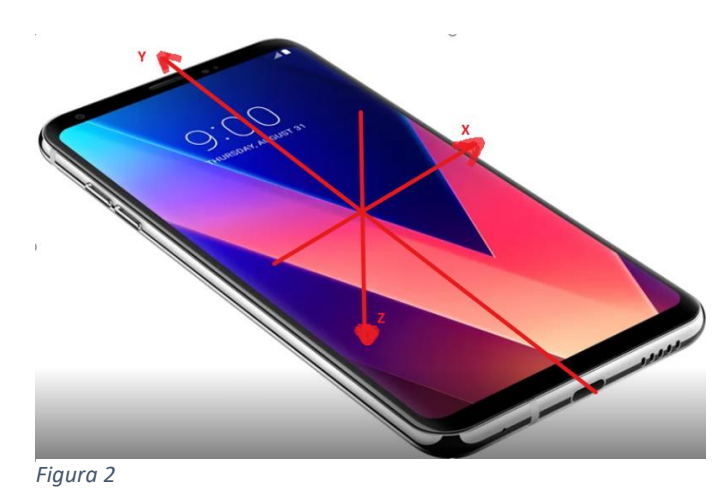

busta tramite una graffetta aperta usata come gancio. All'altro capo si possono semplicemente legare altri dadi per creare il peso trainante.

Per ridurre l'attrito con il bordo del tavolo si può attaccare ad esso con del nastro adesivo da pacchi, un'asta di acciaio come quelle che nei laboratori scolastici vengono usate per sostenere le burette, o comunque un qualunque piccolo tubo di metallo liscio. Il perno così costruito, va poi lubrificato ogni tanto passando su di esso un batuffolo di cotone imbevuto d'olio.

Come dispositivo per raccogliere i dati usiamo **ARDUINO SCIENCE JOURNAL**, che tra tutti quelli che abbiamo provato (es. Phyphox o Physics Toolbox) è risultato il migliore e più

semplice da usare per i nostri scopi. Più avanti vene descritta la procedura per utilizzarlo.

#### **ESECUZIONE DELL'ESPERIENZA**

Innanzitutto occorre settare in modo opportuno le masse del peso trainante e della slitta. È consigliabile che la slitta abbia una massa che vada dai 200 ai 350 g circa, mentre il rapporto tra la massa trainante e quella minima della slitta sia circa 1:2 (m:M<sub>min</sub> $\approx$ 1:2). In questo modo le accelerazioni si mantengono su valori relativamente bassi, facilmente misurabili con l'app e "sicure" per lo smartphone. Ad esempio, nelle prove di cui forniamo i risultati, in un caso era m=137 g e  $M_{\text{min}}$ =223 g, nell'altro m=133 g e  $M_{\text{min}}$ = 252 g.

Dopo aver ben fissato al tavolo il perno con del nastro adesivo da pacchi, si posiziona la slitta sul tavolo in modo che il peso trainante sia "sospeso". Non occorre che il tragitto della slitta sia lungo, se le masse sono calibrate bene può bastare anche meno di un metro. Si fa partire la registrazione trattenendo la slitta qualche attimo prima di rilasciarla, in modo che ASJ registri il valore "di fondo" dell'accelerazione. Nonostante la slitta sia ferma, l'accelerazione indicata, il "fondo", potrebbe essere diversa da zero. Questo è dovuto al fatto che il cellulare e/o il tavolo possono non essere perfettamente orizzontali: è un dato importante che deve essere registrato ogni volta che si ripete la prova. Si lascia quindi partire la slitta, e quando giunge a fine corsa si interrompe la registrazione. Si riposiziona la slitta e si ripete la procedura più volte con la stessa massa, quindi si cambia la massa della slitta.

Dalle varie "registrazioni" ottenute si ricavano i valori dell'accelerazione della slitta che, una volta elaborati, permetteranno di ricavare il valore dell'attrito e di conseguenza calcolare il coefficiente di attrito dinamico. Gli studenti dovranno trascrivere i dati ottenuti in una tabella, elaborarli, e costruire con essi un grafico attrito-peso della slitta che dovranno interpretare.

Vale la pena che gli studenti si dividano i compiti, mentre alcuni eseguono l'esperienza, altri comincino ad elaborare i dati.

In coda sono allegate le istruzioni per la raccolta dei dati da condividere con gli studenti.

## **ESEMPIO DI DATI OTTENUTI**

I dati si riferiscono ad una prova in cui la slitta è costituita da una busta imbottita, che striscia su una superficie di legno laminato. La massa trainante costante è pari a 0,137 kg.

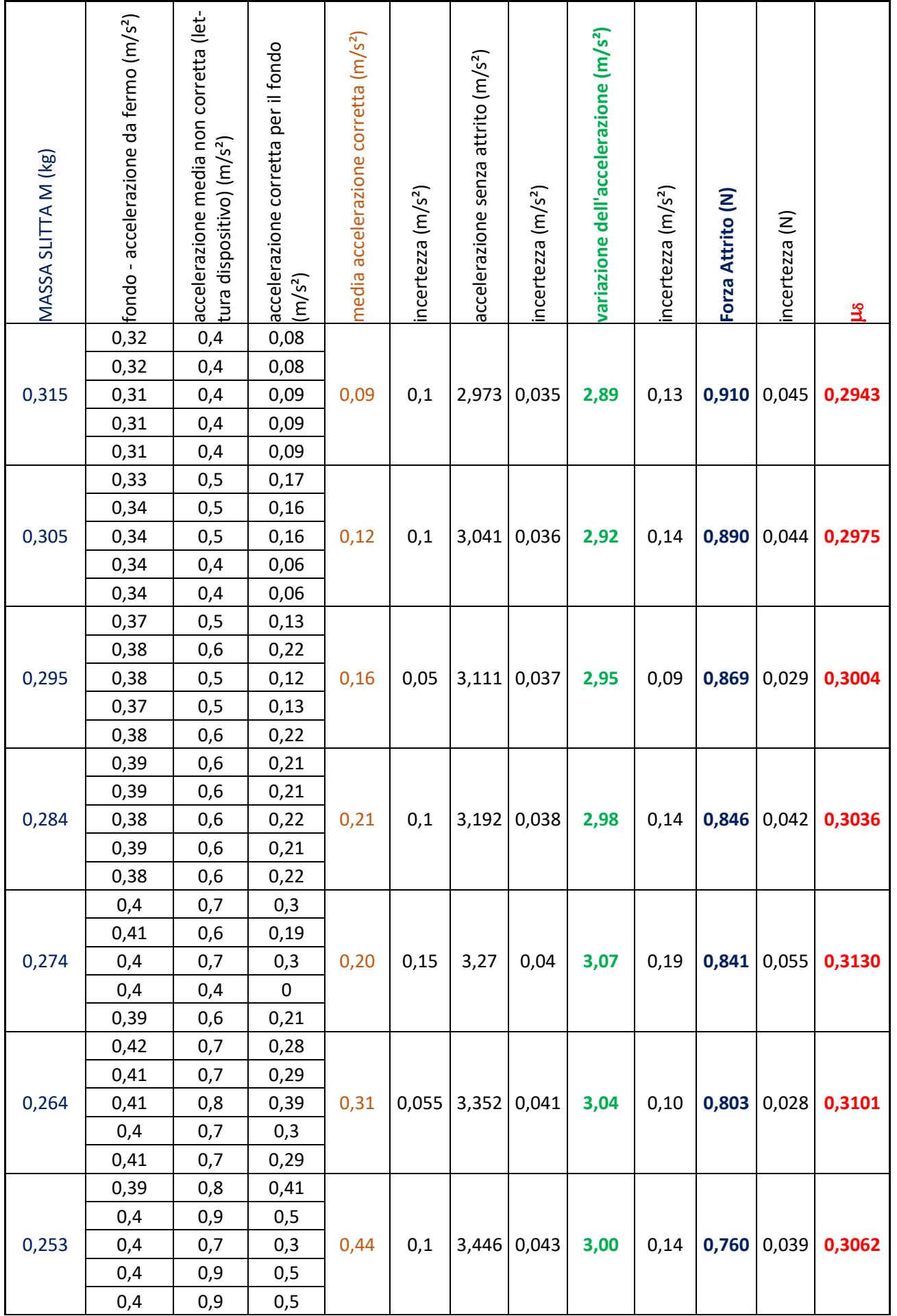

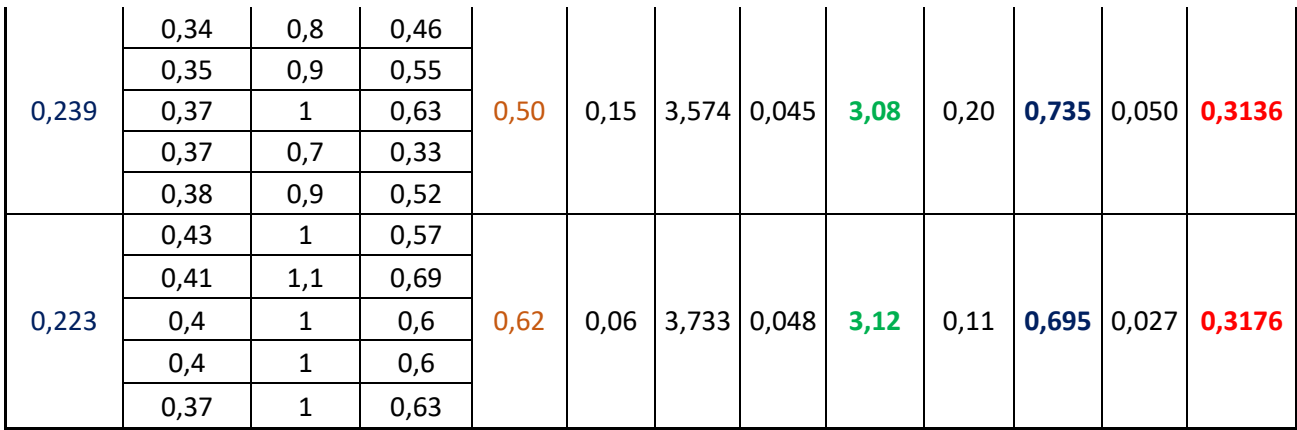

#### La media e la semidispersione massima dei valori di  $\mu_d$  ottenuti al variare di M fornisce  $\mu_d$ =0,2980±0,0050

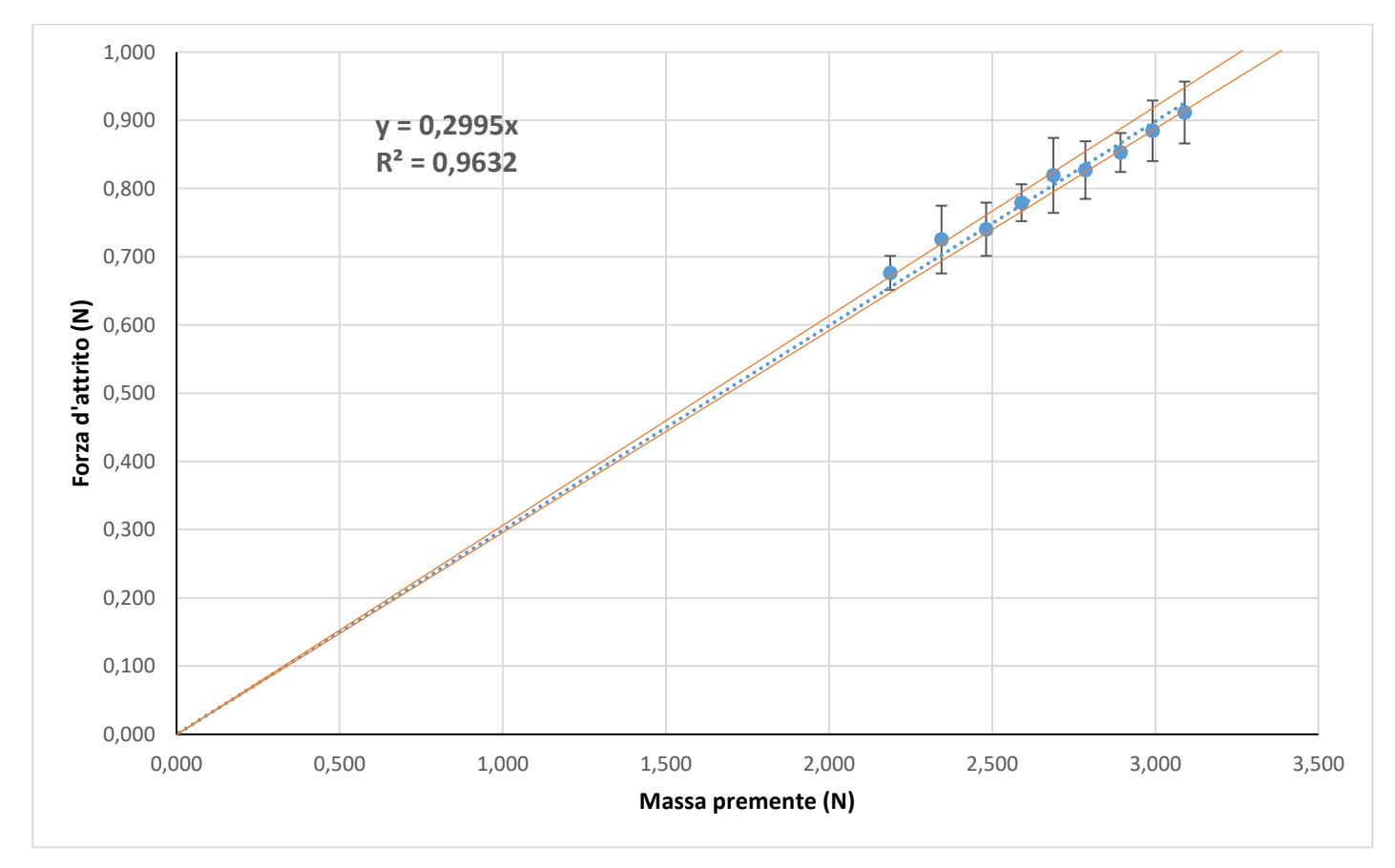

La linea tratteggiata rappresenta la retta di regressione di cui compare l'equazione nel grafico, quelle arancioni le rette di massima e minima pendenza passanti per tutte le barre d'errore.

Con altri tipi di slitta abbiamo trovato valori di  $\mu_d$  diversi, quindi non aspettatevi di ottenere necessariamente valori simili ai nostri. Ad esempio in un altro caso, in cui la slitta era data semplicemente da fogli di carta ripiegati con il cellulare fissato sopra, abbiamo ottenuto il grafico seguente

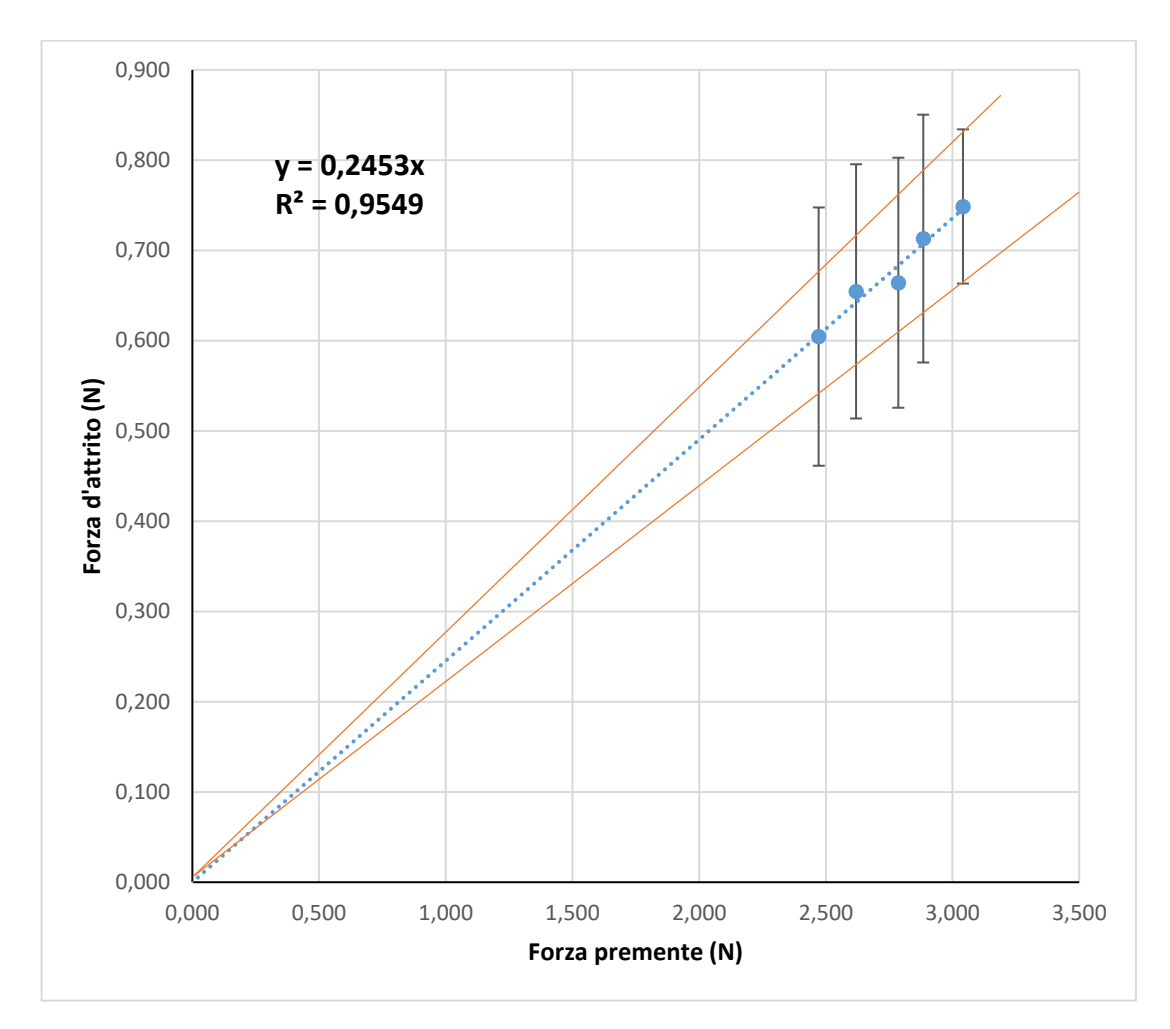

#### **SCHEDA PER LA VALUTAZIONE**

La valutazione si basa essenzialmente su tre aspetti:

- misura e calcolo corretti
- costruzione di un grafico
- determinazione delle incertezze sulle misure

MISURA: si chiede che le misure siano SEMPRE accompagnate dalla corretta unità di misura, e – in questo caso – siano espresse in unità S.I.. Le misure devono essere ripetute e gli studenti devono saperne calcolare la media. Gli studenti devono anche saper utilizzare la calcolatrice (ad esempio l'uso delle parentesi) e devono essere in grado di ricavare una grandezza da un'altra, ad esempio invertendo le formule.

GRAFICO: i punti nel grafico devono essere corretti; il grafico deve riportare sugli assi l'indicazione sia delle grandezze che rappresentano che le unità di misura. Il grafico deve essere leggibile, quindi i punti devono essere ben distanziati, gli studenti dovrebbero utilizzare una scala adeguata in entrambi gli assi. Dovrebbero essere riportate le corrette barre d'errore e la linea di interpolazione, anche se tracciata "ad occhio" dovrebbe descrivere sufficientemente bene i dati. Dato che la relazione che si chiede di rappresentare graficamente è una proporzionalità diretta, per facilitare il disegno della retta di regressione, va bene anche se i punti si concentrano tutti nella zona in alto a destra.

INCERTEZZE: la valutazione delle incertezze è sempre molto problematica per gli studenti, per questo motivo, ancorché richiesta, la teniamo un po' separata dal resto, una sorta di "valore aggiunto". Gli studenti devono però sapere qual è l'incertezza attribuita ad ogni misura diretta e l'incertezza che si associa ad una media. Anche se non venissero determinate le incertezze sulle grandezze derivate, dovrebbero scrivere i risultati con il numero di cifre significative corretto, pari al numero di cifre significative della grandezza che ne presenta meno. Generalmente si considera, tra le cifre significative, una sola incerta. Riteniamo che, soprattutto nelle condizioni in cui si lavora in questo esperimento, sia lecito tenerne due, perché altrimenti gli errori rischiano di essere decisamente sovrastimati: supponiamo ad esempio che il risultato di una misura indiretta sia 93 e l'incertezza sia ±16. Se dovessimo -secondo la regola - approssimare l'incertezza a ±20 e di conseguenza la misura a 90, avremmo un errore percentuale del 22.2% contro uno pari al 17.2% nel caso si tengano due cifre incerte. Una differenza del 5%!

## **SCHEDA PUNTEGGI**

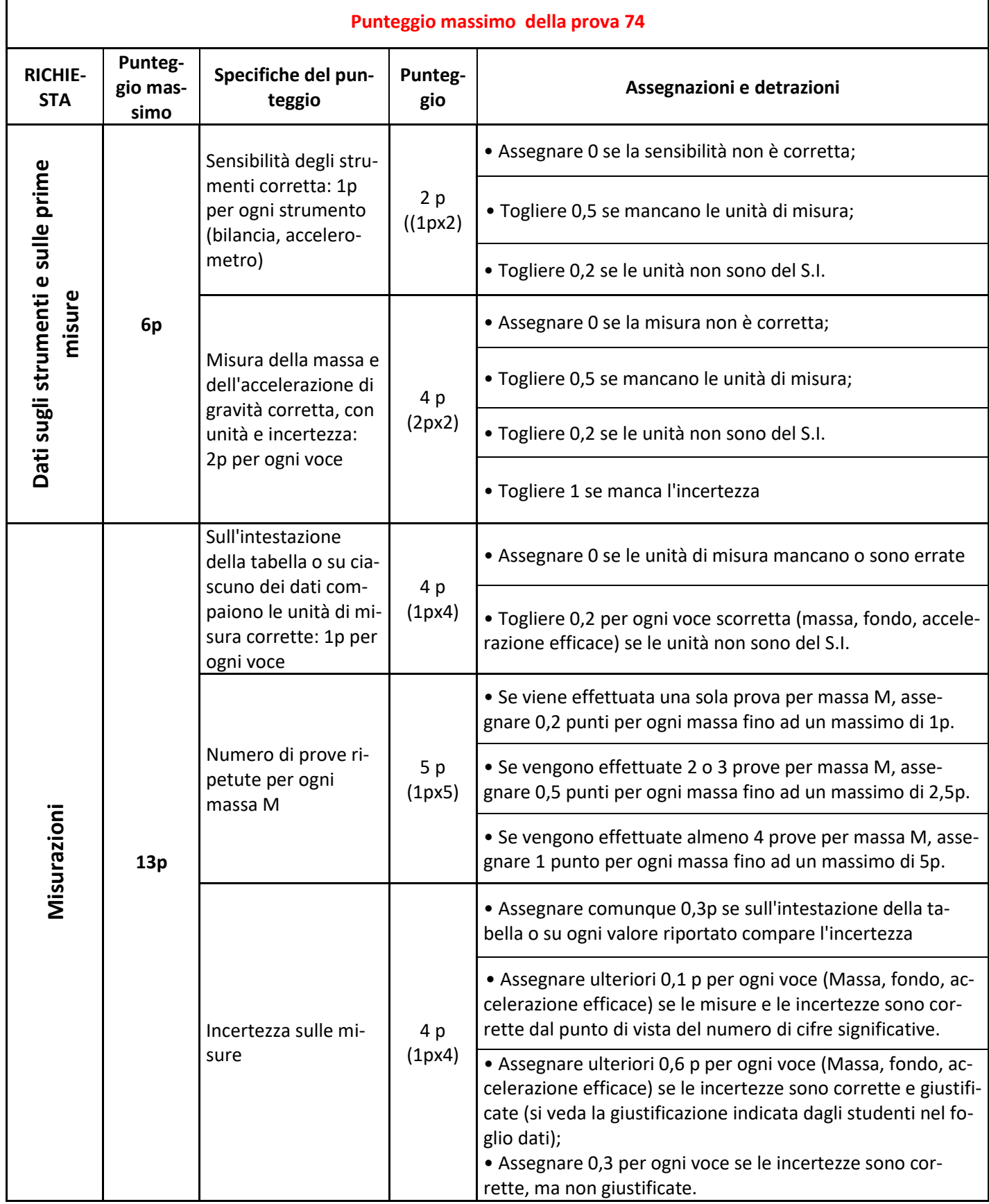

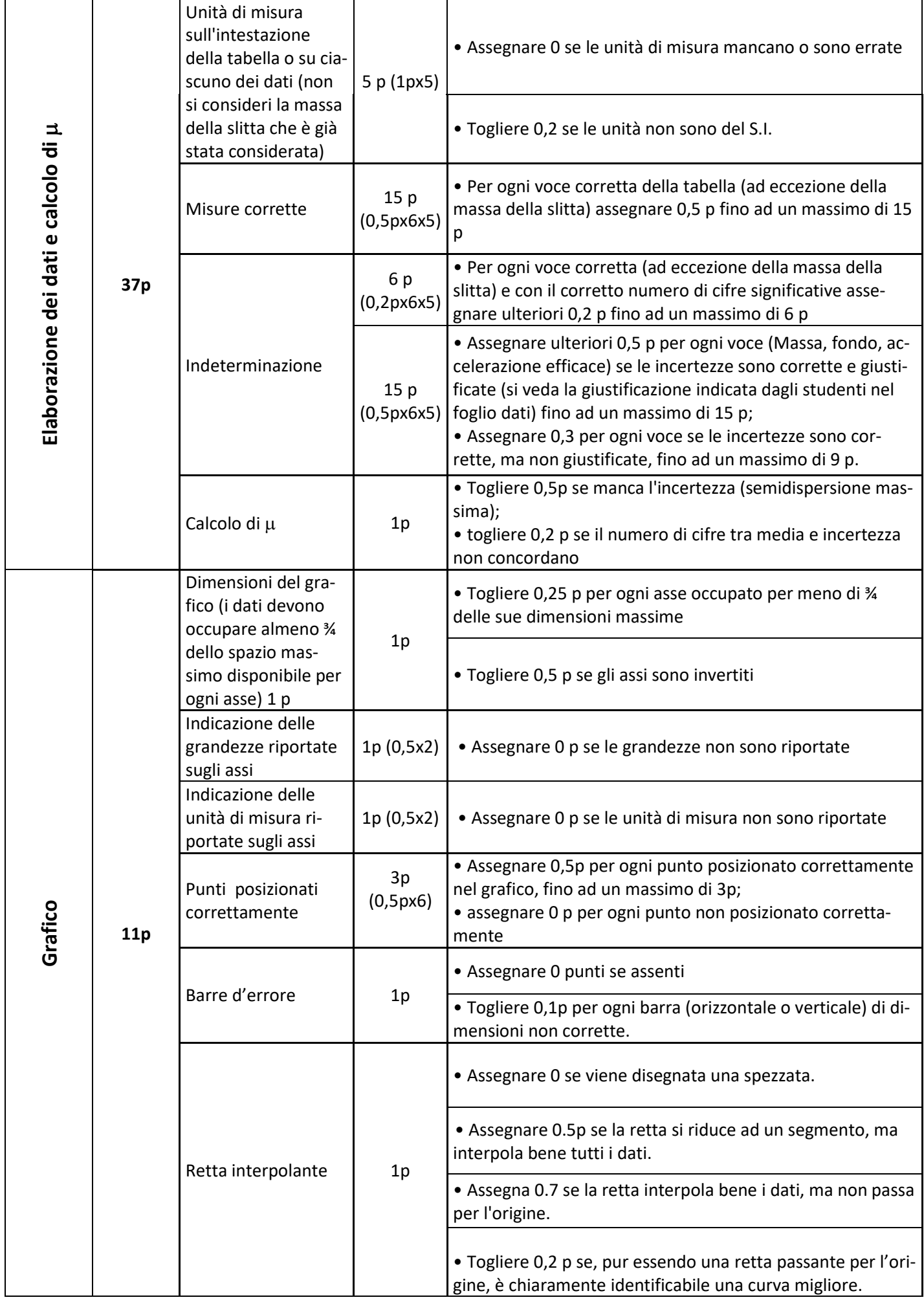

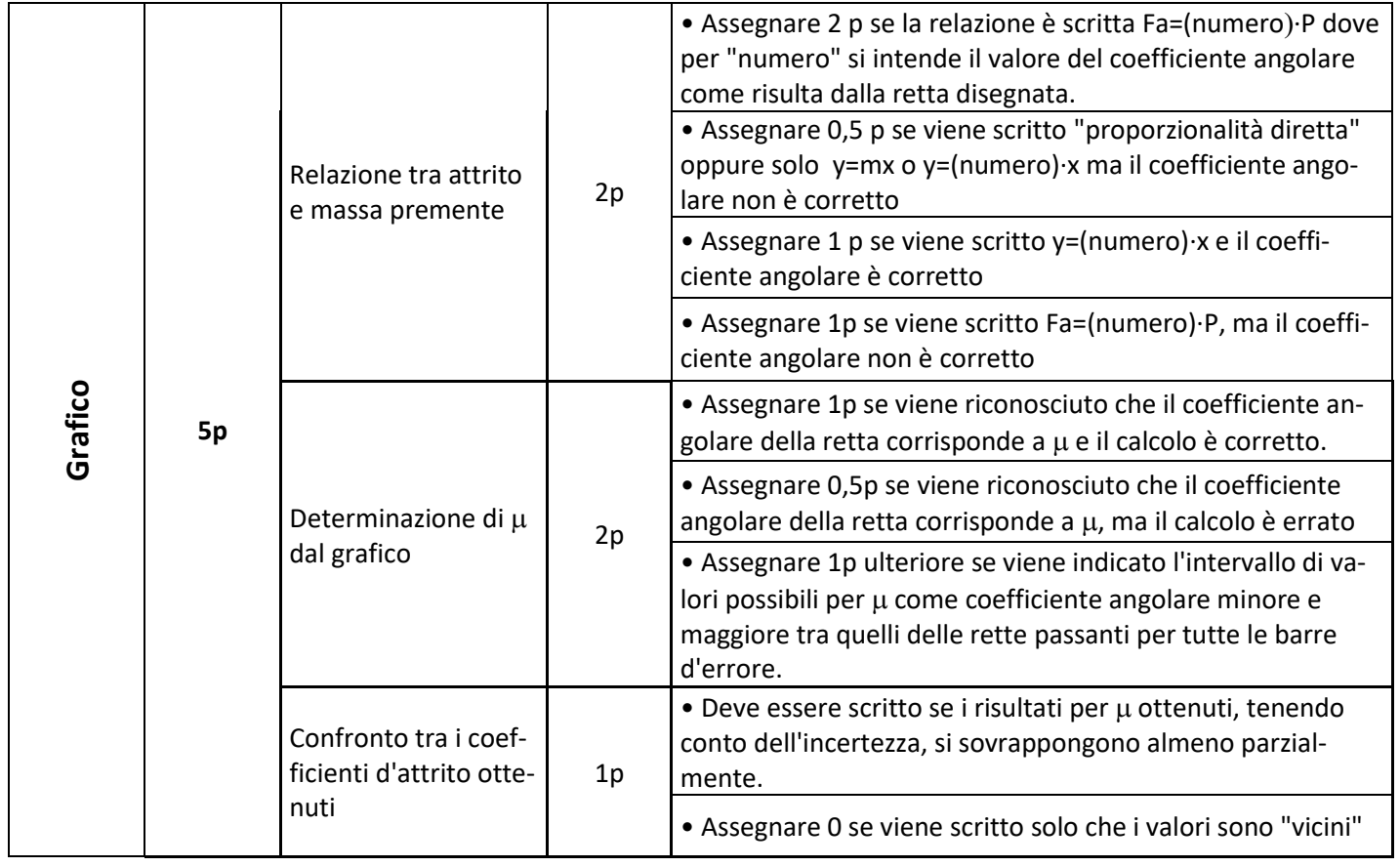

## **MISURA DELL'ACCELERAZIONE CON L'APP ARDUINO SCIENCE JOURNAL**

Proponiamo di seguito le schermate dell'app ASJ che si aprono quando si esegue l'esperienza. La prima è la schermata iniziale dell'app ASJ (fig. 3). Cliccando sulla matita in basso a destra si avvia il lavoro e compaiono in basso delle nuove icone. Si scelga quella con scritto "sensori" (fig. 4). Si apre una schermata in cui c'è scritto in alto "Registrazione 1" (fig. 5), si scelga il sensore "accelerometro Y" (fig. 5). Il sensore registrerà la componente dell'accelerazione totale (quindi tiene conto anche dell'accelerazione di gravità g) lungo l'asse "Y" del cellulare, quello cioè della lunghezza.

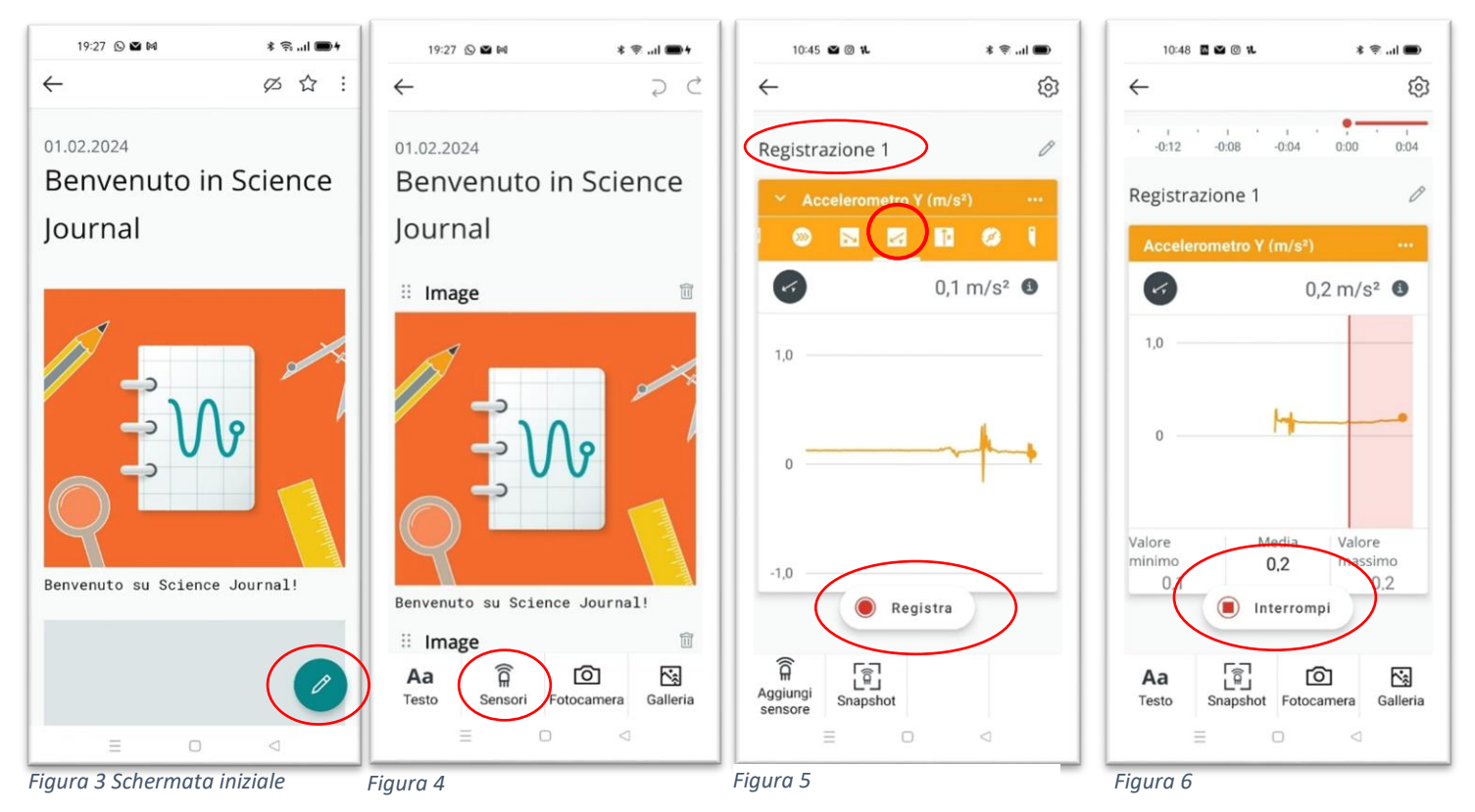

La raccolta dei dati comincia automaticamente (si vedrà un cursore che si muove), ma i valori non verranno registrati fino a che non si schiaccia "Registra" (figg. 5 e 6). I dati che vengono registrati vengono evidenziati da una zona rosata nello schermo, e saranno gli unici che potranno essere analizzati (fig. 6). La registrazione si chiude schiacciando su "Interrompi" (fig. 6).

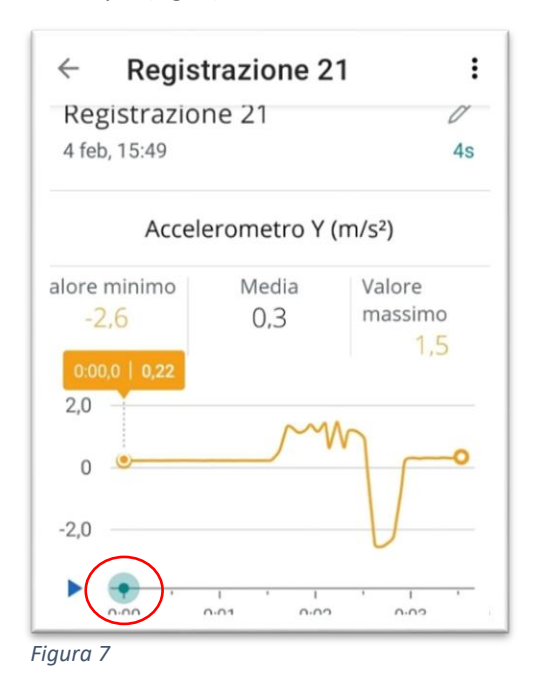

I dati che vengono raccolti verranno indicati con la dicitura "Registrazione #", dove # indica un numero progressivo, 1, 2, 3, … questo è molto utile perché così si possono distinguere le varie misurazioni effettuate che possono essere aperte più volte.

Per leggere i dati si deve innanzitutto selezionare una registrazione. Compare un grafico che può essere allargato (fig. 7).

Nel tracciato (fig. 7) si nota subito una prima parte orizzontale, molto costante che corrisponde alla fase in cui la slitta è ancora ferma. Cliccando sull'asse dei tempi, si evidenzia un cursore che può essere mosso e che indica per ogni punto del grafico il valore dell'accelerazione e l'istante in cui è stato misurato. Nonostante lo smartphone sia fermo, è probabile che anche all'inizio venga indicato un valore dell'accelerazione Y diverso da zero. Esso dipende dal fatto che in realtà il telefono e/o il tavolo non sono perfettamente orizzontali. Questo dato potrà anche variare da prova a prova. Chiameremo questo valore "**accelerazione di fondo**" o "**fondo**" e dovrà essere sottratto alla lettura dell'accelerazione che verrà fatta: l'accelerazione efficace, quella utile per l'analisi, è la differenza tra la lettura vera e propria

e l'accelerazione di fondo.

Il grafico prosegue con un brusco innalzamento dei valori dell'accelerazione, corrispondente al momento in cui la slitta viene rilasciata e comincia la sua corsa. Il tratto che segue descrive l'accelerazione della slitta sotto l'azione della caduta del peso ed è solo in prima approssimazione costante. La media dei valori di questo tratto (corretta per il fondo) costituirà la misura finale dell'accelerazione *aeff* della slitta.

Alla fine della corsa la slitta subisce una forte accelerazione di verso contrario che viene registrata con un picco particolarmente alto di valore negativo.

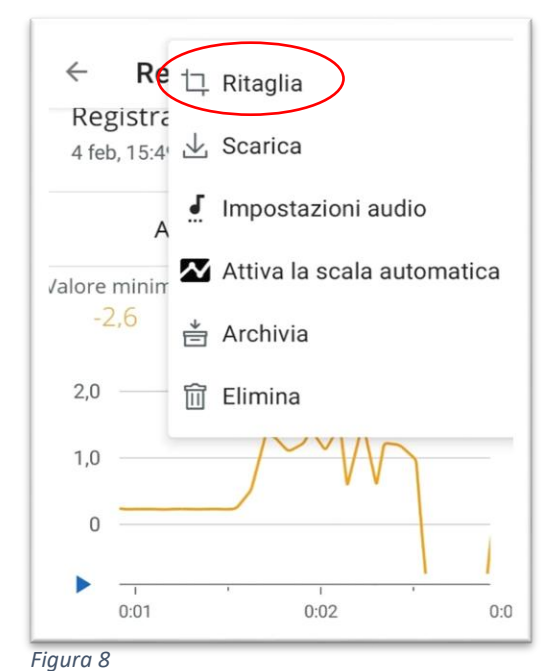

Se la corsa della slitta dura sufficientemente a lungo (almeno 1.0 s), la fase di accelerazione della slitta sotto l'azione del peso, che è il dato che ci serve, può essere selezionata ed estrapolata dal resto. Schiacciando sui tre punti verticali in alto a destra (fig. 7), si apre un menu a tendina da cui si seleziona "ritaglia" (fig. 8). Gli estremi del taglio dovranno corrispondere all'istante del rilascio della slitta (valori che crescono rispetto al fondo) fino al brusco picco in negativo (fig. 9).

Una volta ben individuato l'intervallo, si dà la spunta (fig. 9). Sul grafico "ritagliato" comparirà automaticamente il valore medio dell'accelerazione (fig. 10). Anche in precedenza compariva un valore medio, ma si riferiva ovviamente a tutto l'intervallo di tempo dall'istante in cui si avvia la registrazione, fino a quello in cui si interrompe e non riguarda solo l'accelerazione durante il tempo di volo.

**ATTENZIONE. Una volta data la spunta non è più possibile tornare indietro, tutti i dati non selezionai vengono persi.**

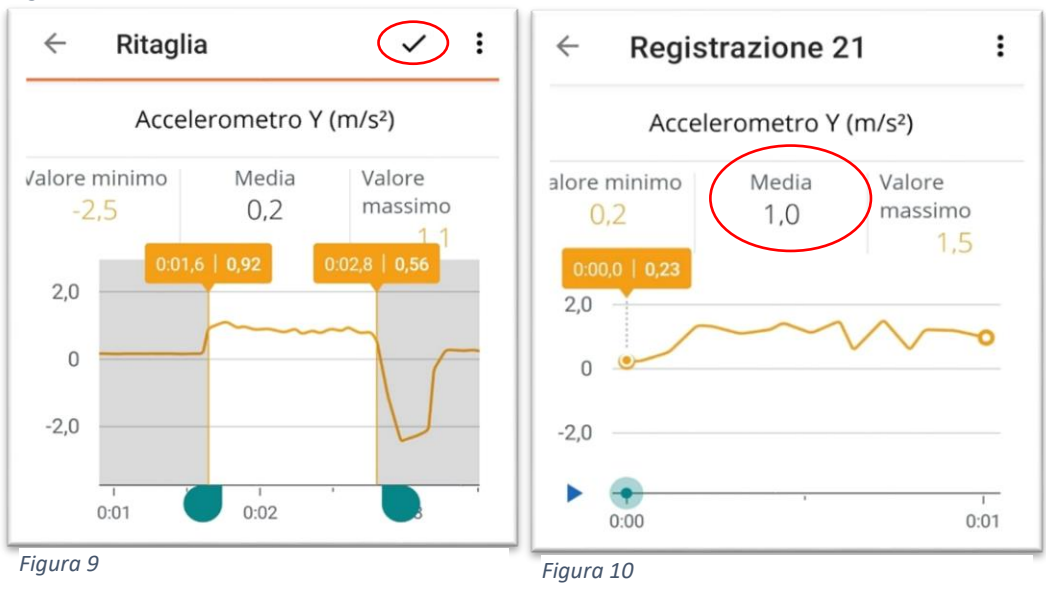

Purtroppo, se i tempi di caduta sono inferiori al secondo, questa procedura non funziona e si dovrà procedere con una valutazione "ad occhio" della media, o, alla peggio, prendendo il valore medio tra quello massimo e quello minimo registrato.

Giochi di Anacleto

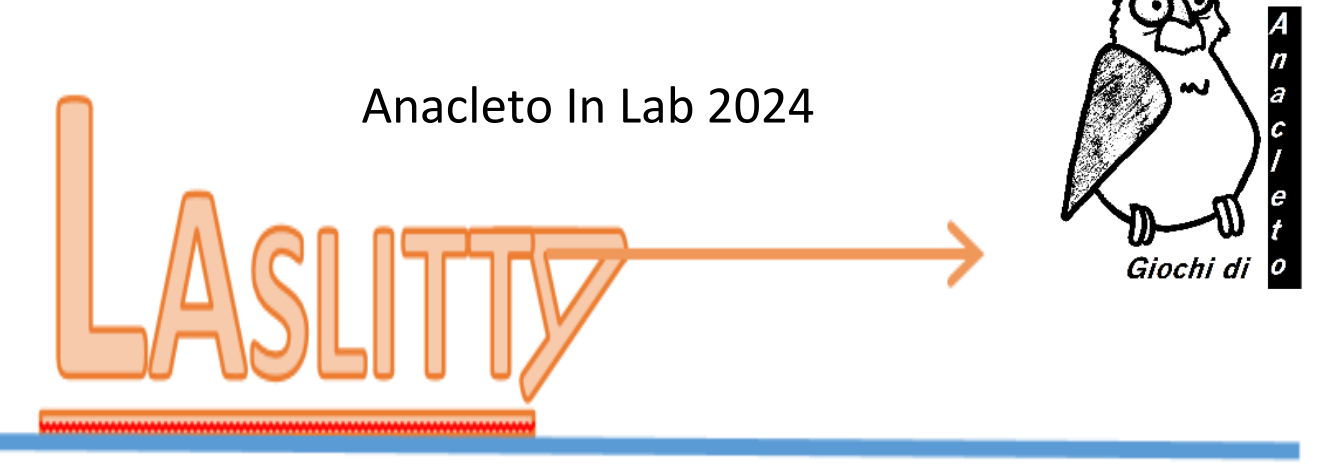

#### Esperimento elaborato da Nicoletta Capitanio, Davide Ceoldo, Silvia Losso, Chiara Magoga, Alvise Varagnolo del gruppo AIF Giochi di Anacleto e con la collaborazione di Carlo Monastero

# **DETERMINAZIONE DEL COEFFICIENTE D'ATTRITO RADENTE DINAMICO <sup>d</sup> TRA DUE SUPERFICI**

Vi sarà capitato di dover trascinare un corpo pesante lungo un piano orizzontale. L'esperienza insegna che lo sforzo che si deve compiere è tanto maggiore quanto la massa del corpo stesso, ma che esso dipende anche dalle caratteristiche delle superfici a contatto dei corpi che scorrono uno sull'altro, quella della slitta e quella del terreno.

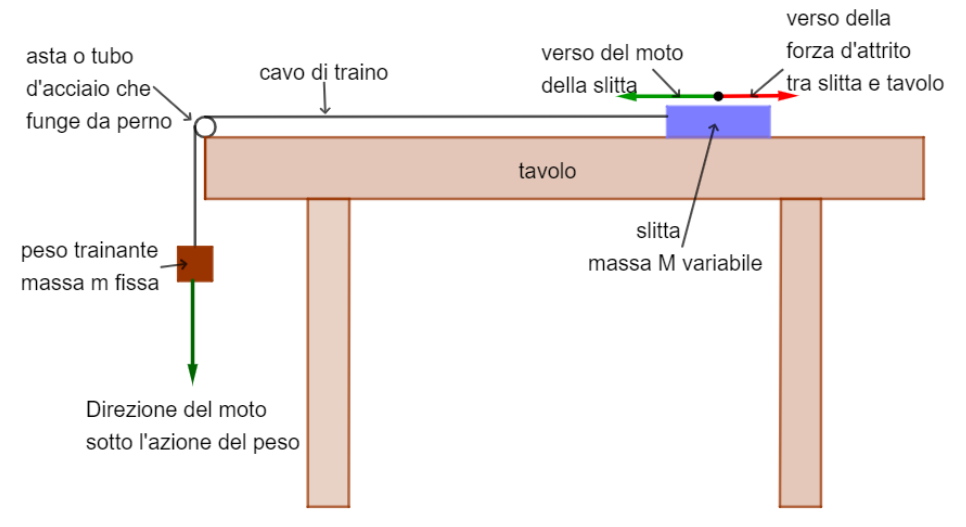

Simulerete la situazione descritta studiando il moto di una "slitta" trainata su un piano orizzontale da una forza generata da un corpo sospeso e collegato alla slitta, soggetto all'azione della gravità. L'accelerazione che subisce la slitta dipenderà dalla massa del corpo sospeso, dalla massa della slitta, ma anche dall'attrito che si origina tra slitta e piano. La situazione è esemplificata dal disegno.

In questa prova ti viene chiesto di stimare il valore del coefficiente d'attrito dinamico  $\mu_d$  tra le superfici del fondo della slitta e del tavolo, misurando, tramite l'app ARDUINO SCIENCE JOURNAL (ASJ), l'accelerazione che subisce la slitta. Se la massa m del corpo sospeso è sufficiente, la slitta comincerà a muoversi con accelerazione approssimativamente costante. L'accelerazione, a parità di peso in caduta, dipenderà dalla massa M e dall'attrito tra la slitta e il tavolo.

# **Lavorerete in piccoli gruppi e avrete a disposizione 150 minuti per condurre questa esperienza. Buon divertimento!**

Vi serviranno:

- Una busta imbottita oppure una scatola di cartone che costituisce la slitta
- Un filo di nylon
- Un peso (costituito ad esempio da dadi d'acciaio) per trainare la slitta
- Altri "pesetti" per variare la massa della slitta (ad esempio fogli di carta/cartoncino oppure altri dadi…)
- Asta o tubo di metallo che funge da perno
- Biadesivo e nastro adesivo da pacchi
- Bilancia
- Graffette da usare come gancio
- Carta millimetrata, squadra o stecche da disegno
- Batuffolo di cotone imbevuto d'olio per lubrificare l'asta

Vi servirà inoltre uno **smartphone** su cui sarà stata scaricata l'app **ARDUINO SCIENCE JOURNAL** (ASJ) e una calcolatrice per aiutarvi nei calcoli.

Prima di iniziare effettivamente a raccogliere i dati dell'esperimento, vi consigliamo di effettuare alcune prove per impratichirvi con l'uso dell'app.

# **SPIEGAZIONE DEL FENOMENO**

La slitta di massa **M** è appoggiata su un tavolo orizzontale. Questa viene trainata sotto l'azione della forza peso P=mg di un corpo di massa **m** in caduta, collegato ad essa con un filo. Si può dimostrare che, se non ci fosse l'attrito, l'accelerazione "teorica ideale" *a<sup>t</sup>* della slitta sarebbe

$$
a_t = \frac{m}{M+m} \cdot g \qquad [1]
$$

dove **m** indica la massa del corpo in caduta, **M** quella della slitta, **g** l'accelerazione di gravità.

Utilizzando l'app ASJ, si misura l'accelerazione "vera" che subisce la slitta - la chiameremo *aef<sup>f</sup>* - che risulta minore dell'accelerazione teorica *at*.

Si avrà dunque la seguente relazione

$$
F_{\text{eff}} = M \cdot \mathbf{a}_{\text{eff}} \quad [2]
$$

dove per **Fef**<sup>f</sup> (forza efficace) intendiamo la somma vettoriale di tutte le forze che agiscono sulla massa M. Dato che la forza peso della slitta viene controbilanciata dalla forza normale, queste non entrano nella somma delle forze che contribuiscono a determinare F<sub>eff</sub>, quindi le uniche forze attive saranno quella "teorica" *F<sup>t</sup> = M· a<sup>t</sup>* e necessariamente una forza con verso contrario a questa che chiameremo forza d'attrito *Fa.* Infatti, dato che

$$
F_t = M \cdot a_t > F_{\text{eff}} = M \cdot a_{\text{eff}} \tag{3}
$$

si deduce che deve agire una forza con verso contrario a *F<sup>t</sup>* (la forza d'attrito *Fa*, appunto) che ha l'effetto di rallentare il movimento della slitta.

$$
F_a = F_t - F_{eff} = M \cdot a_t - M \cdot a_{eff} = M \cdot (a_t - a_{eff}) = M \cdot \Delta a
$$
 [4]

 $\Delta$ **a** è la differenza tra le accelerazioni che si dovrebbero osservare in assenza di attrito e quella effettivamente misurata.

Si verifica che - in condizioni abbastanza generali – la forza d'attrito è direttamente proporzionale alla forza premente P<sup>s</sup> sulla superficie di scivolamento, che nel nostro caso coincide con la forza peso della slitta.

 $F_a = \mu_a \cdot P_s = \mu_a \cdot M \cdot g = M \cdot \Delta a$  [5]

Dalla relazione [5] si può ricavare il coefficiente d'attrito dinamico *d*.

## **PREPARAZIONE DEI DISPOSITIVI CHE SERVONO PER ESEGUIRE LA PROVA**

Preparate la slitta fissando bene su di essa lo smartphone: lo smartphone deve essere solidale alla slitta, cioè non deve muoversi rispetto ad essa. Se la slitta è data da una scatola di cartone potrebbe essere fissato con del biadesivo al coperchio, se invece viene usata una busta imbottita come nella foto, dovrà essere attaccato sul lato non a contatto con il tavolo (togliete la cover che potrebbe rovinarsi).

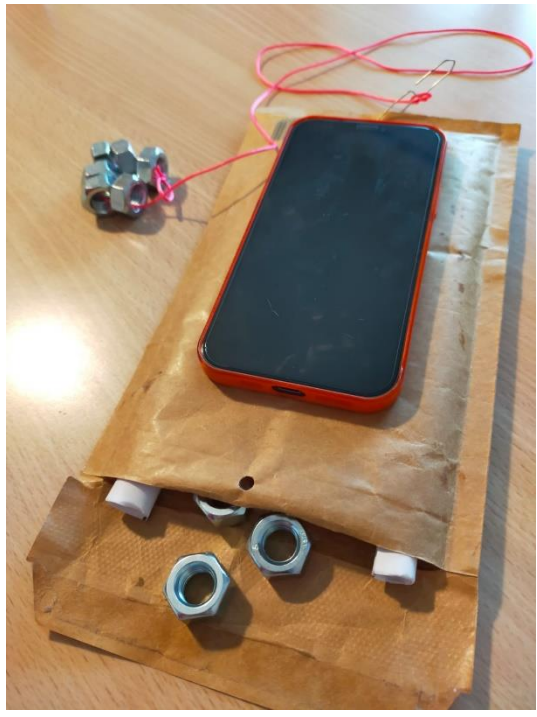

Il dispositivo deve muoversi nel senso della sua lunghezza e possibilmente con "la testa in avanti". L'asse "Y" che poi dovrà essere selezionato per ricavare i dati, è quello della lunghezza del telefono, con verso che va dal basso verso l'alto.

La massa minima della slitta non sarà in generale inferiore ai 200 g, che è più o meno la massa media di un cellulare (chiaramente la massa dello smartphone varia a seconda del modello). Per variare la massa M della slitta, è comodo e semplice utilizzare dei dadi ad esempio da 10-15 g da infilare e togliere dalla busta o dalla scatola, oppure dei fogli di carta tagliati della misura della busta o ben ripiegati. Se vengono usati dei dadi, poiché è importante che lo smartphone rimanga il più possibile orizzontale, è opportuno infilare all'interno della busta, ai lati, due fogli di carta arrotolati strettamente (si può usare una matita che poi viene sfilata dal tubo) che facciano

da supporto e creino lo spazio per i dadi. In questo modo non sono i dadi che sostengono il cellulare, per cui, se anche non sono perfettamente centrati, il dispositivo rimane sostanzialmente orizzontale.

Come cavo per il traino usate un filo di nylon (non come quello nella foto, messo solo perché si veda bene) collegato alla busta tramite una graffetta aperta usata come gancio. All'altro capo si possono semplicemente legare altri dadi per creare il peso trainante.

Per ridurre l'attrito con il bordo del tavolo fissate, con del nastro adesivo da pacchi, l'asta o il tubo di metallo al bordo del tavolo. Il perno così costruito, va poi lubrificato ogni tanto passando su di esso un batuffolo di cotone imbevuto d'olio.

## **ESECUZIONE DELL'ESPERIENZA**

- Innanzitutto occorre settare in modo opportuno le masse del peso trainante e della slitta. È consigliabile che la slitta abbia una massa che vada dai 200 ai 350 g circa, mentre il rapporto tra la massa trainante e quella minima della slitta sia circa 1:2 (m: $M_{min} \approx 1:2$ ). In questo modo le accelerazioni si mantengono su valori relativamente bassi, facilmente misurabili con l'app e "sicure" per lo smartphone.
- Dopo aver ben fissato al tavolo il perno con del nastro adesivo da pacchi, posizionate la slitta in modo che il peso trainante sia "sospeso". Non occorre che il tragitto della slitta sia lungo, se le masse sono calibrate bene può bastare anche meno di un metro.
- Si fa partire la registrazione trattenendo la slitta qualche attimo prima di rilasciarla, in modo che ASJ registri il valore "di fondo" dell'accelerazione. Nonostante la slitta sia ferma, l'accelerazione indicata, il "fondo", potrebbe essere diversa da zero. Questo è dovuto al fatto che il cellulare e/o il tavolo possono non essere perfettamente orizzontali: è un dato importante che deve essere registrato ogni volta che si ripete la prova.
- Si lascia quindi partire la slitta e quando giunge a fine corsa si interrompe la registrazione.
- Si riposiziona la slitta e si ripete la procedura più volte con la stessa massa, quindi si cambia la massa della slitta.

Dalle varie "registrazioni" ottenute si ricavano i valori dell'accelerazione della slitta che, una volta elaborati permetteranno di ricavare il valore dell'attrito e di conseguenza calcolare il coefficiente di attrito dinamico secondo la spiegazione data prima.

• Trascrivete i dati ottenuti nella tabella contenuta nel foglio dati, elaborateli e costruite con essi il grafico attrito-peso della slitta che dovrete interpretare.

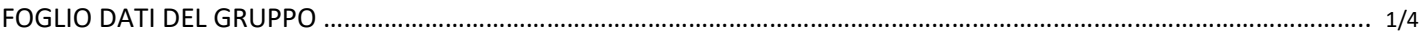

#### **Scrivi tutti i dati in unità del Sistema Internazionale**

#### **DATI SUGLI STRUMENTI**

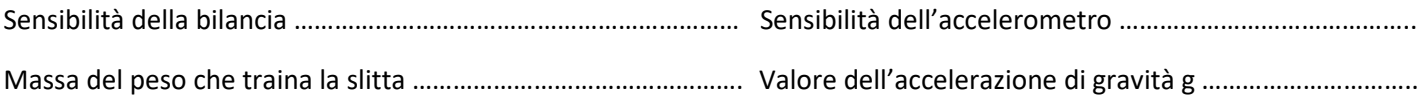

#### **TABELLA 1: MISURAZIONI**

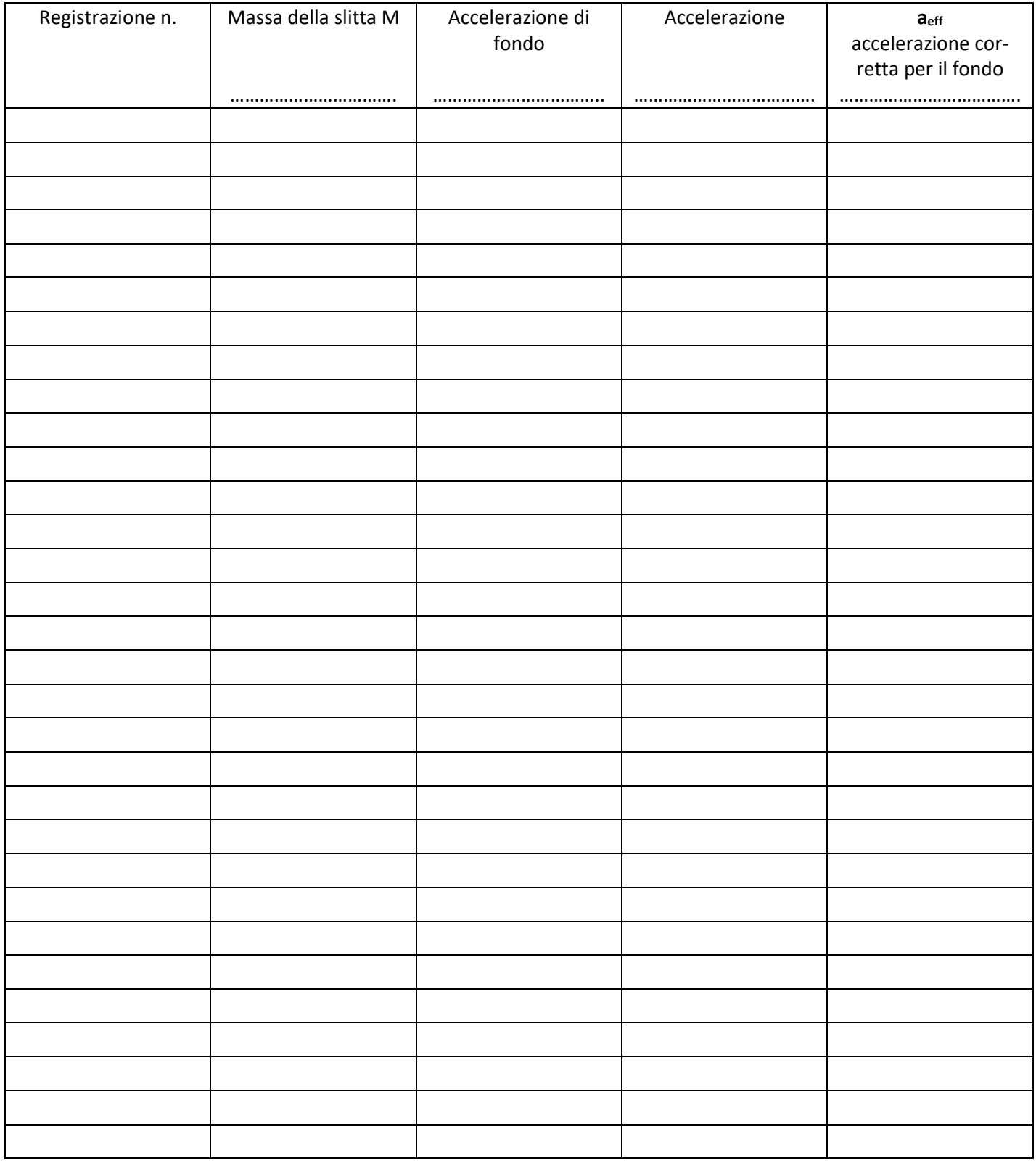

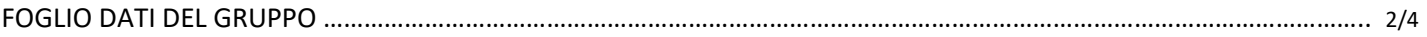

#### **TABELLA 2: DATI ELABORATI**

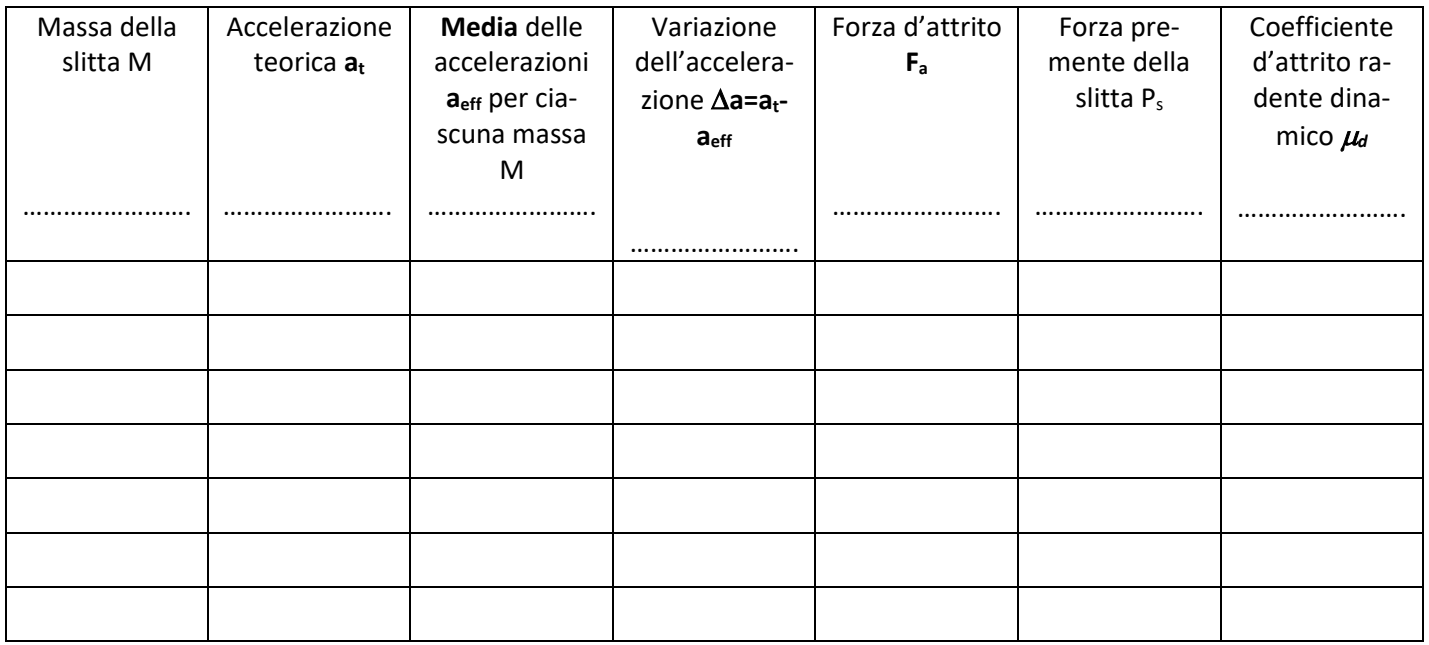

#### *<sup>d</sup> = …………………..*

Spiega come hai determinato le incertezze sulle varie misure sia relativamente ai dati della tabella 1, che a quelli della tabella 2.

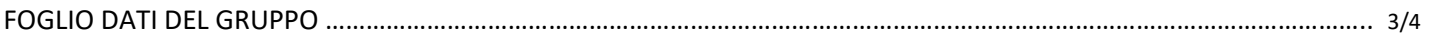

*(spazio per ulteriori spiegazioni)*

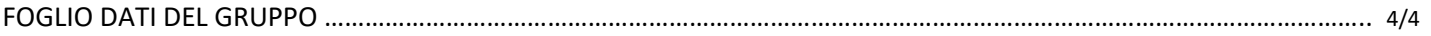

#### **GRAFICO**

Con i dati della tabella 2 costruisci un grafico ponendo in ascisse la forza premente della slitta e in ordinate la forza d'attrito. **Ricordati di indicare il nome del gruppo sul foglio del grafico**.

In base al grafico, scrivi la relazione che trovi tra le due grandezze. …………………………………………………………………………

Ricava dalla relazione che hai scritto il coefficiente d'attrito  $\mu_d$  e confrontalo con quello precedentemente determinato. Sono compatibili? Spiega.

## **MISURA DELL'ACCELERAZIONE CON L'APP ARDUINO SCIENCE JOURNAL**

Proponiamo di seguito le schermate dell'app ASJ che si aprono quando si esegue l'esperienza. La prima è la schermata iniziale dell'app ASJ (fig. 3). Cliccando sulla matita in basso a destra si avvia il lavoro e compaiono in basso delle nuove icone. Si scelga quella con scritto "sensori" (fig. 4). Si apre una schermata in cui c'è scritto in alto "Registrazione 1" (fig. 5), si scelga il sensore "accelerometro Y" (fig. 5). Il sensore registrerà la componente dell'accelerazione totale (quindi tiene conto anche dell'accelerazione di gravità g) lungo l'asse "Y" del cellulare, quello cioè della lunghezza.

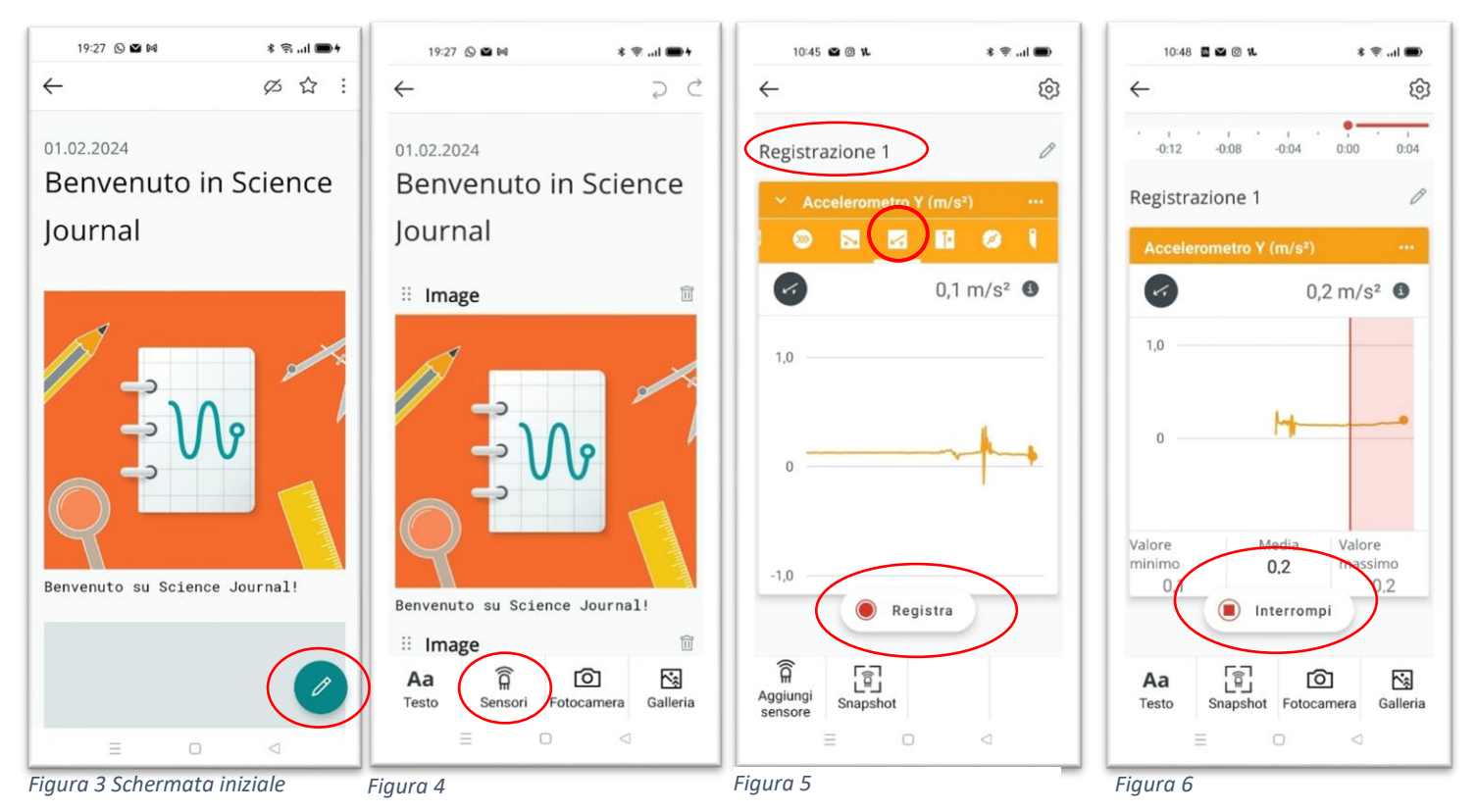

La raccolta dei dati comincia automaticamente (si vedrà un cursore che si muove), ma i valori non verranno registrati fino a che non si schiaccia "Registra" (figg. 5 e 6). I dati che vengono registrati vengono evidenziati da una zona rosata nello schermo, e saranno gli unici che potranno essere analizzati (fig. 6). La registrazione si chiude schiacciando su "Interrompi" (fig. 6).

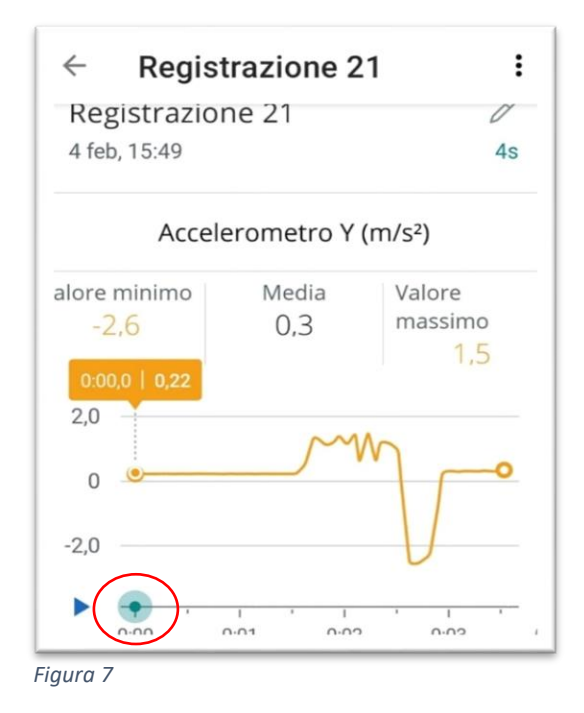

I dati che vengono raccolti verranno indicati con la dicitura "Registrazione #", dove # indica un numero progressivo, 1, 2, 3, … questo è molto utile perché così si possono distinguere le varie misurazioni effettuate che possono essere aperte più volte.

Per leggere i dati si deve innanzitutto selezionare una registrazione. Compare un grafico che può essere allargato (fig. 7).

Nel tracciato (fig. 7) si nota subito una prima parte orizzontale, molto costante che corrisponde alla fase in cui la slitta è ancora ferma. Cliccando sull'asse dei tempi, si evidenzia un cursore che può essere mosso e che indica per ogni punto del grafico il valore dell'accelerazione e l'istante in cui è stato misurato. Nonostante lo smartphone sia fermo, è probabile che anche all'inizio venga indicato un valore dell'accelerazione Y diverso da zero. Esso dipende dal fatto che in realtà il telefono e/o il tavolo non sono perfettamente orizzontali. Questo dato potrà anche variare da prova a prova. Chiameremo questo valore "**accelerazione di fondo**" o "**fondo**" e dovrà essere sottratto alla lettura dell'accelerazione che verrà fatta: l'accelerazione efficace, quella utile per

l'analisi, è la differenza tra la lettura vera e propria e l'accelerazione di fondo.

Il grafico prosegue con un brusco innalzamento dei valori dell'accelerazione, corrispondente al momento in cui la slitta viene rilasciata e comincia la sua corsa. Il tratto che segue descrive l'accelerazione della slitta sotto l'azione della caduta del peso ed è solo in prima approssimazione costante. La media dei valori di questo tratto (corretta per il fondo) costituirà la misura finale dell'accelerazione *aeff* della slitta.

Alla fine della corsa la slitta subisce una forte accelerazione di verso contrario che viene registrata con un picco particolarmente alto di valore negativo.

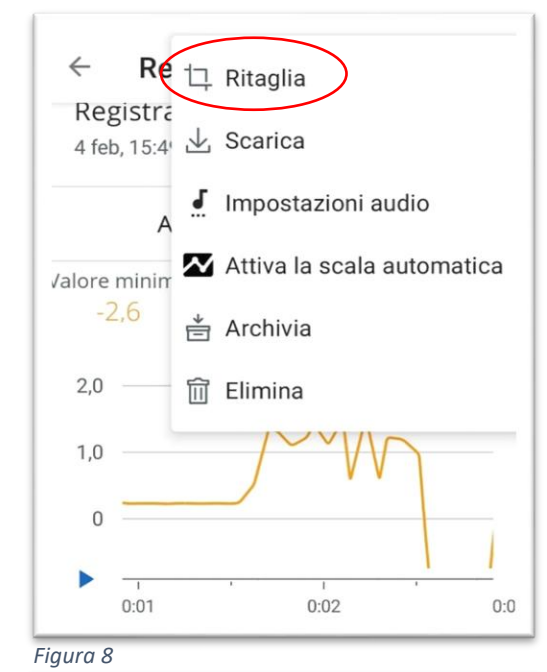

Se la corsa della slitta dura sufficientemente a lungo (almeno 1.0 s), la fase di accelerazione della slitta sotto l'azione del peso, che è il dato che ci serve, può essere selezionata ed estrapolata dal resto. Schiacciando sui tre punti verticali in alto a destra (fig. 7), si apre un menu a tendina da cui si seleziona "ritaglia" (fig. 8). Gli estremi del taglio dovranno corrispondere all'istante del rilascio della slitta (valori che crescono rispetto al fondo) fino al brusco picco in negativo (fig. 9).

Una volta ben individuato l'intervallo, si dà la spunta (fig. 9). Sul grafico "ritagliato" comparirà automaticamente il valore medio dell'accelerazione (fig. 10). Anche in precedenza compariva un valore medio, ma si riferiva ovviamente a tutto l'intervallo di tempo dall'istante in cui si avvia la registrazione, fino a quello in cui si interrompe e non riguarda solo l'accelerazione durante il tempo di volo.

**ATTENZIONE. Una volta data la spunta non è più possibile tornare indietro, tutti i dati non selezionai vengono persi.**

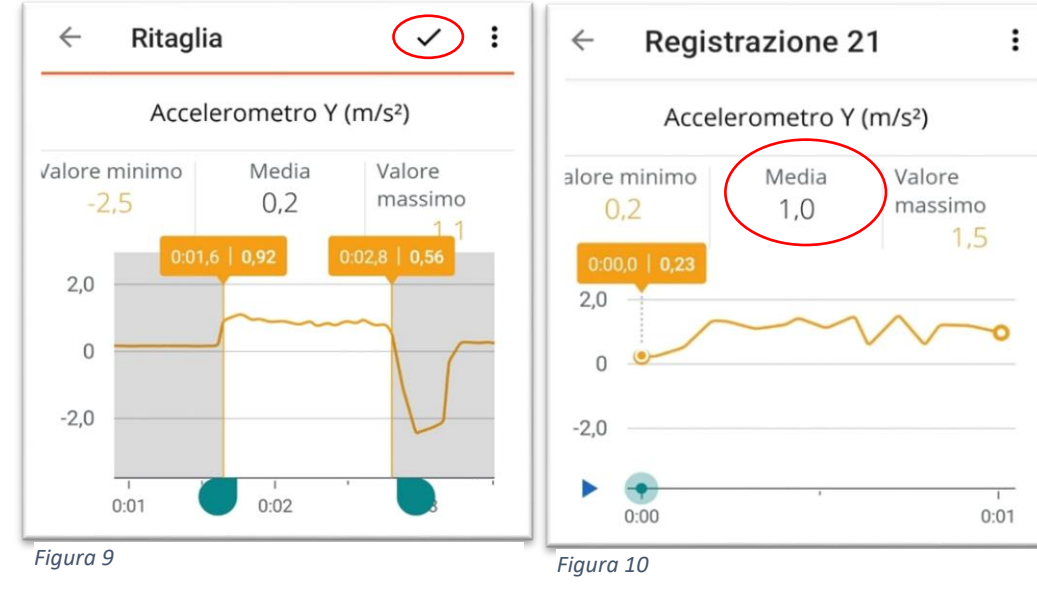

Purtroppo, se i tempi di caduta sono inferiori al secondo, questa procedura non funziona e si dovrà procedere con una valutazione "ad occhio" della media, o, alla peggio, prendendo il valore medio tra quello massimo e quello minimo registrato.